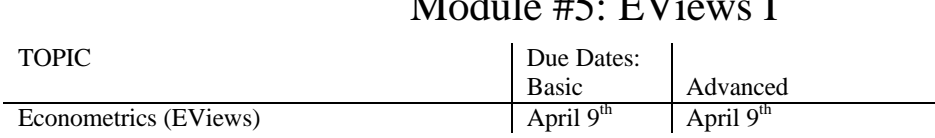

# Module #5: EViews I

Before attempting this exercise you must carefully study the March  $19<sup>th</sup>$  "How to Use EViews" handout.

# BASIC LEVEL:

Step 1: Load file ClassDat.XLS into Excel. This file, which you used for E270 Problem Set #7, contains the student-parent height data for our class, including a dummy variable called Gender (it is coded 1 if the student is a women, zero otherwise).

You are to use the procedure described in EViews Handout for copy/pasting the data on student, mother and father heights and gender from Excel into EViews. Before copying into EViews you must clean up the data: make sure that the names of all your variables are legal variable names in EViews (Eviews does not give a clear error message when the variable names are not legal). Also, you might as well delete at this stage any observations for which the data is incomplete.

Step 2: Processing the height data in EViews.

- 1. Once you have transferred the data into a new group in EViews, you should click on Name in the Group menu bar and call your unnamed group HEIGHTDATA.
- 2. Now you should save your work on the H: drive in a file, which you could call HEIGHTS
- 3. Next click on the HEIGHTDATA icon to select it and then click on QUICK/GroupStatistics/Descriptive Statistics/Common Sample to calculate the means and standard deviations and other descriptive statistics for your variables. Click on Name and call your output HeightStats
- 4. Save the output of these calculations by copy/pasting into a Word Document to hand in. Copy/Paste the subsequent output into the same Word Document as you go along
- 5. Lets get a matrix of correlation coefficients with the command QUICK/GroupStatistics/Correlations. Use the EViews generate procedure to create the new variable AveParent = (Mother+Father)/2

Step 3 Now run the following regressions:

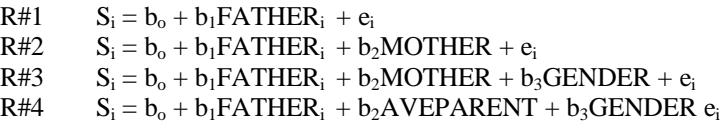

Copy/Paste the EViews output into a Word Document.

Thought Questions for Further Discussion: (Key your tentative answers into your Word Document)

- #1: Is student height more closely related to mother's height or to father's height?
- #2: Compare the two estimates of the effect of Gender on student height. The difference in means in the Group Stats calculations and regression coefficient  $b_3$  in regression \$#3. Which to you think is the better estimate of the effect of Gender? Why?
- #3 Compare the t stats for  $β_1$  in R#3 and R#4. Are they testing different hypotheses?
- Step 4 Start a new workfile in EViews running from 1945:1 to 1999:4
	- Load the following variables from the DRI Data Bank:

```
LHUR, GCQ, GC, GMYDQ, GDPQ, GIMQ, and GMYD
```
Double click on each variable to get a listing; note the precise definition of each variable at the top of the table.

#### Step 5

Letting Y  $\equiv$  United States GDP and M = United States Imports, both adjusted for price changes, run the following regressions using appropriate data from Step 4:

R#5  $M = b_0 + b_1Y + e$ R#6  $M = b_0 + b_1Y + b_2M_{t-1} + e$ R#7  $M = b_0 + b_1Y + b_2M_{t-1} + e$ R#8  $M - M_{-1} = b_0 + b_1 Y + b_2 M_{-1} + e$ R#9  $(M/Y) = b_0 + b_1(1/Y) + e$ 

Copy/Paste the regressions into your Word Document. Carefully explain the meaning of each variable.

We will discuss the distinguishing features of these different regressions in E270-02.

## Step 6:

Show that you know how to present regressions in term paper quality format by entering your regression results for R#6 in the same format as the HHSNTR regression at the bottom of the last page of the "How to Use Eviews" handout. [Hint use the Courier New font because it does not complicate the layout with proportional spacing.]

## Step 7: Advanced

Consider regression #1. Test to see if the Durbin-Watson test deviates significantly from 2.0; explain the procedure carefully. Now run the following first order auto regressive correction procedure:

 $R#10$   $M = b_0 + b_1Y + AR(1) + e$ 

Did this first order autocorrelation procedure resolve the problem of autocorrelated error terms? Now consider the moving average correction:

R#11  $M = b_0 + b_1Y + MA(1) + e$